**Dirección de Sistemas de Información** 

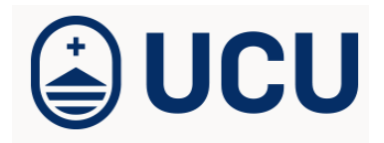

## Recomendaciones para el uso de Zoom

Conectarse 48 horas antes para realizar una prueba previa, que permitirá verificar micrófono, cámaras y parlantes, en el siguiente link: https://zoom.us/test **1**

Seleccione la opción "**Probar el audio de la computadora**"

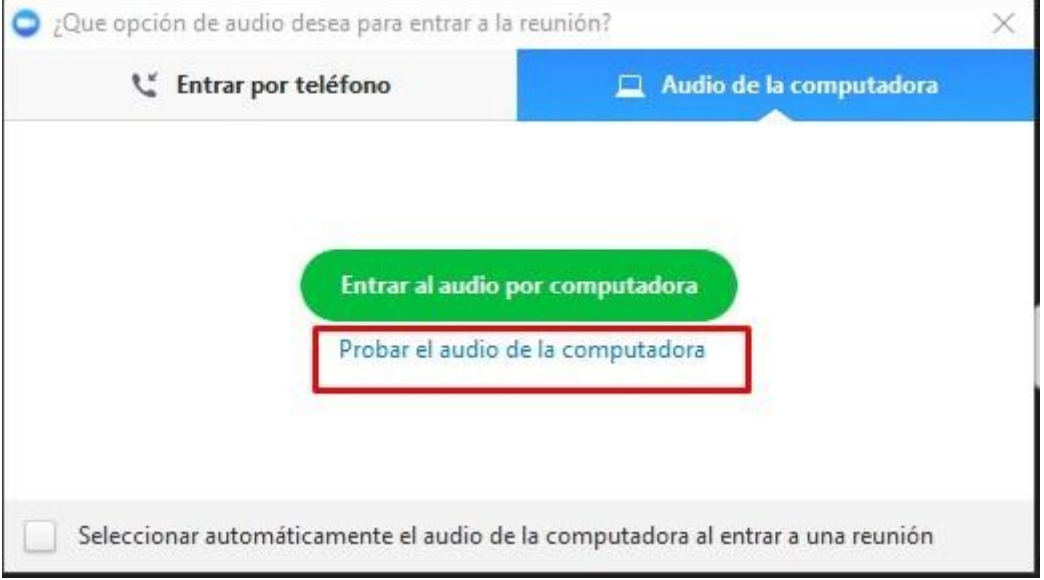

el correcto funcionamiento de los parlantes o auriculares. Pulse **"detener**" una vez que escuche y ajuste el volumen. **2** Haga un click en el botón "**Altavoz**", debe escuchar una música, eso le indicará

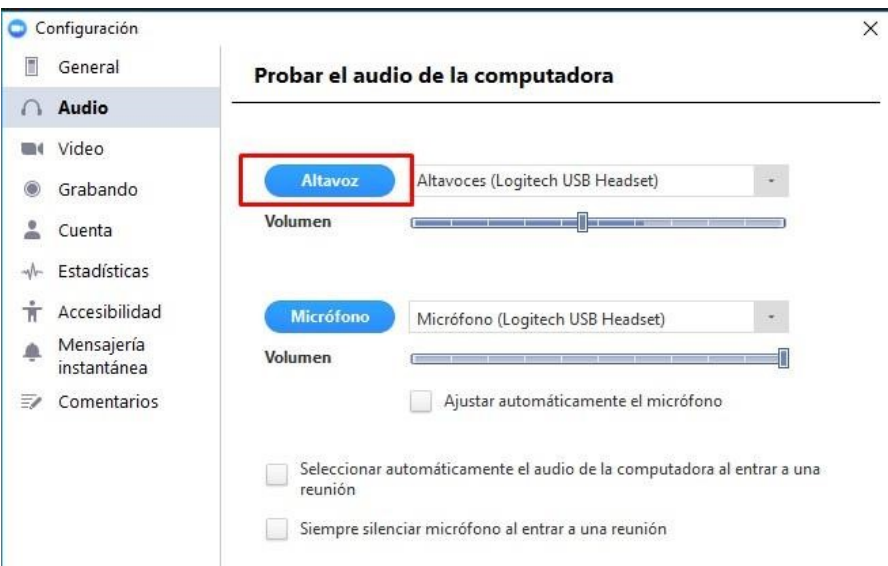

Pulse el botón "**Micrófono**" y hable durante 5 segundos, una vez terminado este plazo deberá escuchar la grabación de lo dicho. Asegúrese que el volumen sea el adecuado. En caso de no lograr grabar su voz, chequee que tiene seleccionado el micrófono correcto y repita la operación hasta conseguirlo.

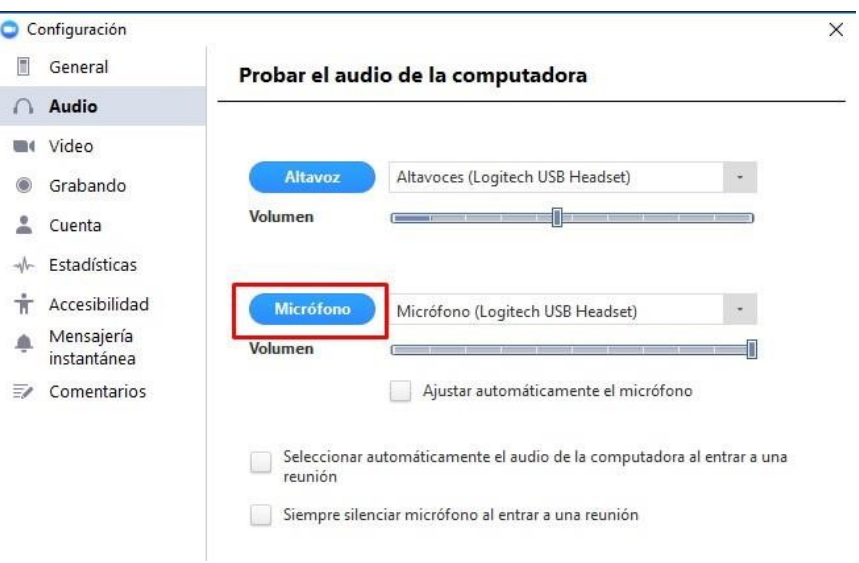

**4**

Es oportuno conectarse 15 minutos antes al inicio del evento, con el fin de verificar la conexión. La charla comenzará luego de ingresar el docente. Al ingresar a la reunión debe pulsar el botón "**Entrar al audio por computadora**".

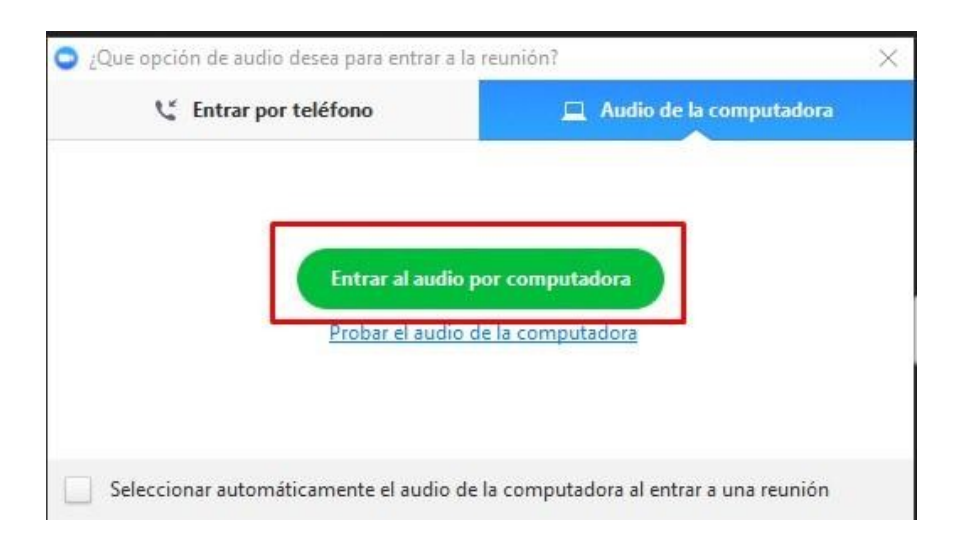

Será responsabilidad del participante indicar su nombre completo al iniciar, tal y como se registró al momento de la inscripción, ya que será utilizado para el control de asistencia.

**3**

También le adjuntamos el link con el instructivo para poder utilizar la herramienta:http://ucu.edu.uy/sites/default/files/sistemas/como-participo-deunareunion-en-zoom.pdf

## **Recomendaciones:**

- De ser posible, conectarse a Internet a través de un cable de red en lugar de hacerlo por WiFi, dado que las conexiones inalámbricas tienen fluctuaciones en el funcionamiento que pueden degradar la calidad del audio e imagen en la videoconferencia.
- Si utiliza un laptop conéctelo al cargador, el uso de la batería puede disminuir la calidad del vídeo.
- Ingrese al link de la reunión al menos **15 minutos antes del comienzo de la clase** y verifique el funcionamiento del audio y video que brinda el software de Zoom (pasos 1 y 2).
- Silenciar el micrófono mientras no va a intervenir.
- Recordar que al habilitar la cámara y el audio, todo lo que se diga y se vea en su entorno será visto y escuchado por el resto de los alumnos y docentes.
- Para este tipo de comunicaciones lo ideal es contar con una vincha con auriculares y micrófono, en caso de no contar con una, igual es recomendable el uso de auriculares (pueden ser los que se utilizan con el celular).
- Al contar con el micrófono habilitado para poder participar tenga la precaución de encontrarse en un lugar dónde otras personas, animales, máquinas, etc., no generen ruido, ya que el mismo puede distorsionar el desarrollo de la clase.
- Utilizar la opción "**Levantar la mano**" que brinda el software para pedir la palabra y participar.

## **Por cualquier dificultad o consulta puede contactarse con Soporte al teléfono 24872717 interno 311**